# High Performance Computing Cluster Advanced course

#### Jeremie Vandenplas, Gwen Dawes

#### 9 November 2017

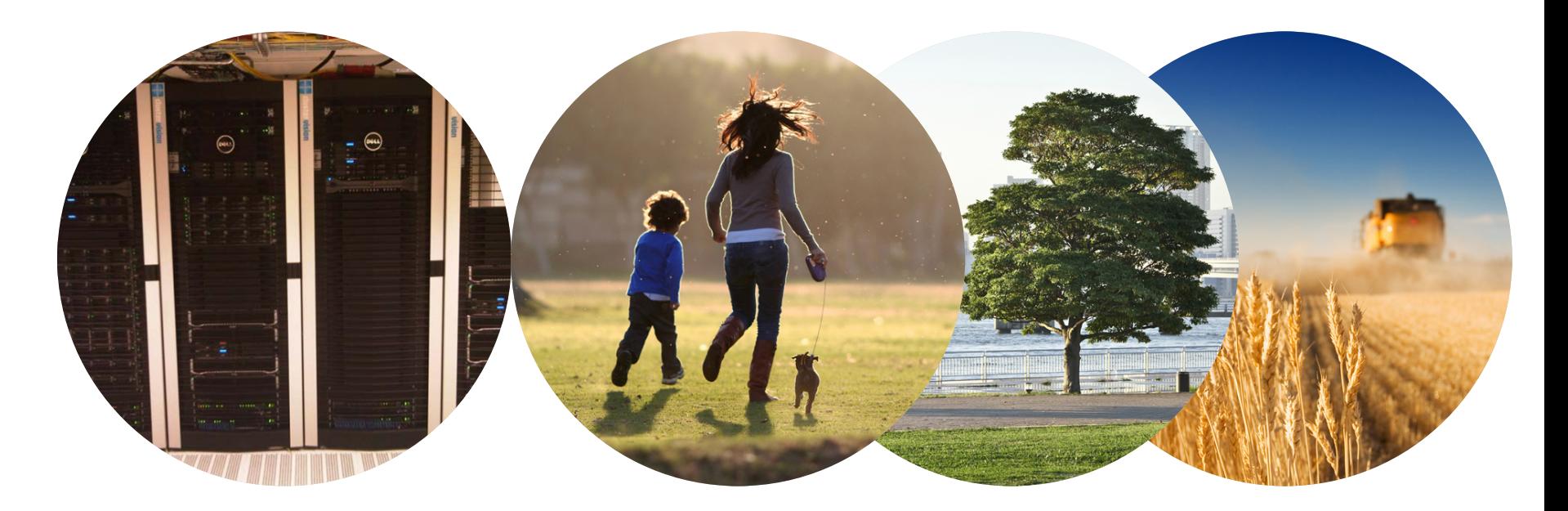

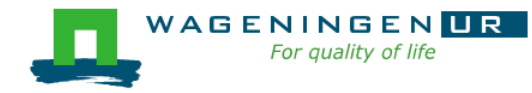

### **Outline**

- Introduction to the Agrogenomics HPC
- **Submitting and monitoring jobs on the HPC**
- **Parallel jobs on the HPC**
- $\blacksquare$  Tips and tricks
- Checkpointing on the HPC

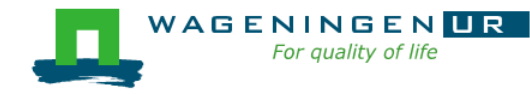

Introduction to the Agrogenomics HPC

#### Jeremie Vandenplas, Gwen Dawes

#### 9 November 2017

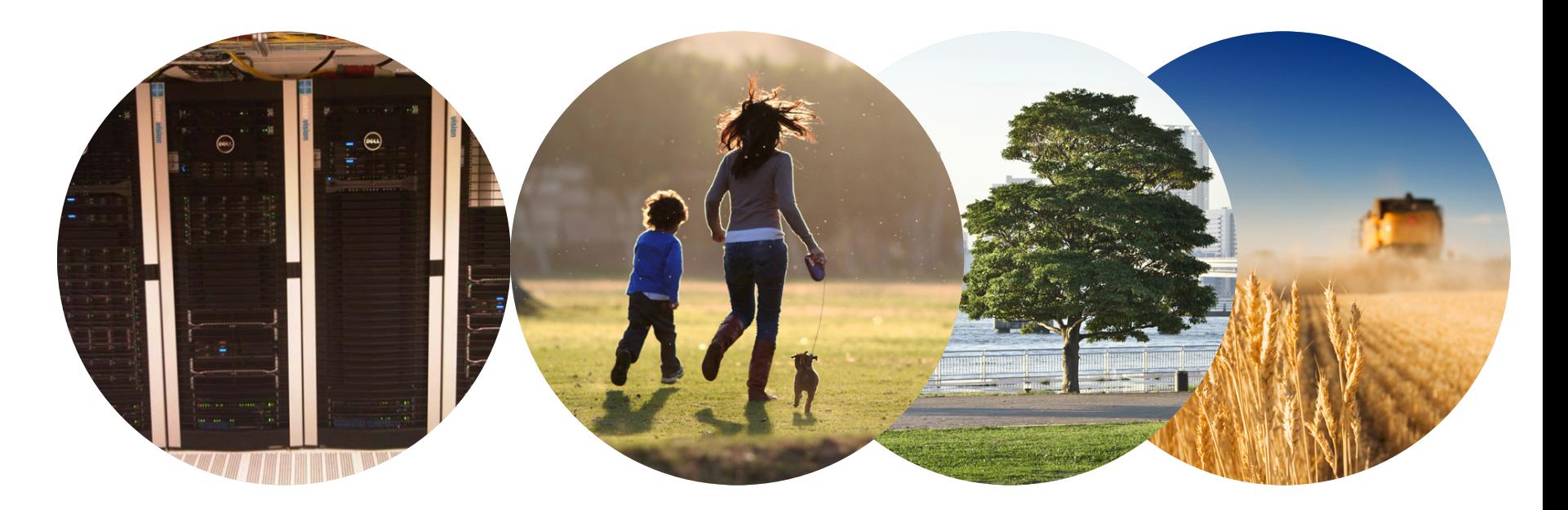

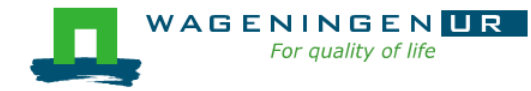

# Agrogenomics HPC

- 2 head nodes
- Compute nodes
	- 48 nodes (16 cores; 64GB RAM)
	- 2 fat nodes (64 cores; 1TB RAM)

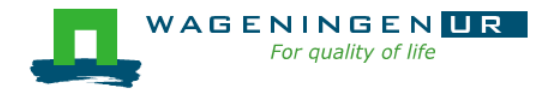

# Agrogenomics HPC – main storage

#### **Home directory**

- /home/[partner]/[username]
- Directory where you are after logon
- Quota of 200GB soft (210GB hard)

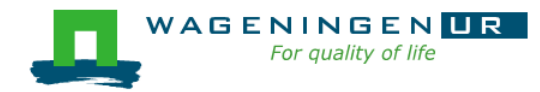

Agrogenomics HPC – main storage

■ Lustre filesystem (faster storage)

- backup
	- /lustre/backup/[partner]/[unit]/[username]
	- Extra cost for backup
- nobackup
	- /lustre/nobackup/[partner]/[unit]/[username]
	- Some costs
- scratch
	- /lustre/scratch/[partner]/[unit]/[username]
	- Free
	- Regularly cleaned up

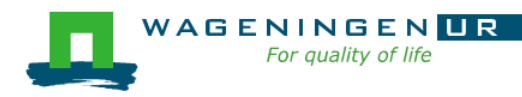

# Agrogenomics HPC – "rules"

#### ■ Home

- Jobscripts
- Small datasets (performance)
- Not computational jobs
- **Lustre** 
	- Big datasets
	- Intensive (computing) jobs
	- No job run outside SLURM

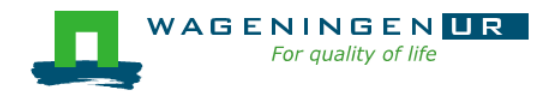

# Agrogenomics HPC – useful information

- $HPC$  wiki
	- [https://wiki.hpcagrogenomics.wur.nl](https://wiki.hpcagrogenomics.wur.nl/)
- (Bright HPC portal)
	- <https://portal.hpcagrogenomics.wur.nl/>
- Contact person
	- Gwen Dawes
	- Jan van Lith

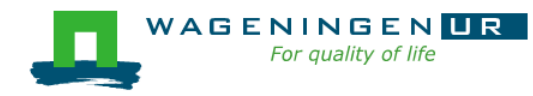

### Questions?

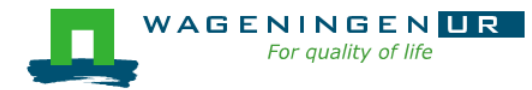

# Submitting and monitoring basic jobs on the HPC

J. Vandenplas, G. Dawes

#### 9 November 2017

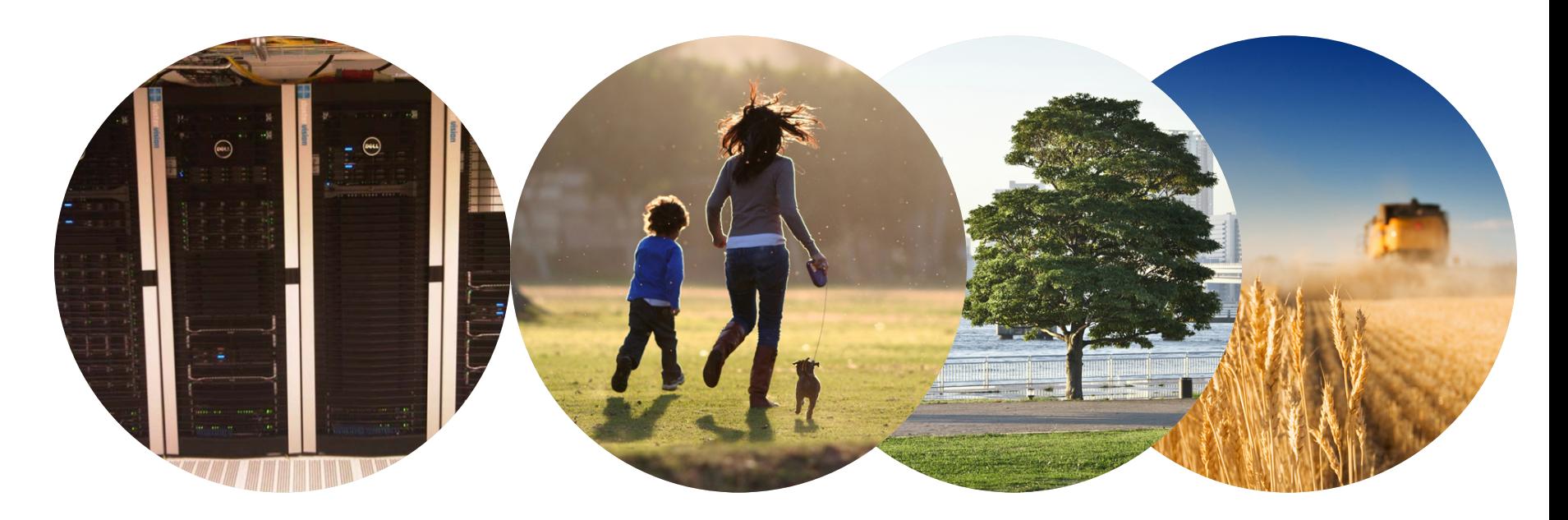

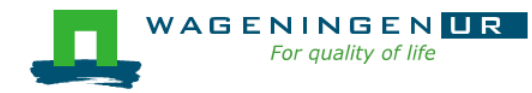

# **Outline**

■ Running a job on the nodes of the HPC

- Introduction to SLURM
- Characteristics of a job
- Writing and submitting a script
- Monitoring and controlling a job
- Tips and tricks
- Types of jobs
	- Sequential
	- Array
	- Shared memory
	- Distributed memory

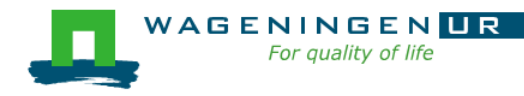

# Running a job on the nodes of the HPC?

#### Job

- An operation or a group of operations treated as a single and distinct unit
- Two parts
	- Resource requests
	- Job steps
		- Tasks that must be done (e.g., software that must be run)
- A job must be submitted to a job scheduler → Requires a (shell) submission script

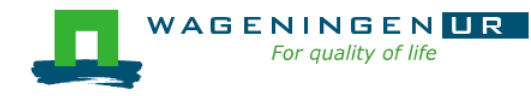

### Job scheduler/Resource manager

- **HPC's job scheduler: SLURM** (Simple Linux Utility for Resource Management ; http://slurm.schedmd.com/slurm.html)
- Software which:
	- Manages and allocates resources (compute nodes)
	- Manages and schedules jobs on a set of allocated nodes
	- Sets up the environment for parallel and distributed computing

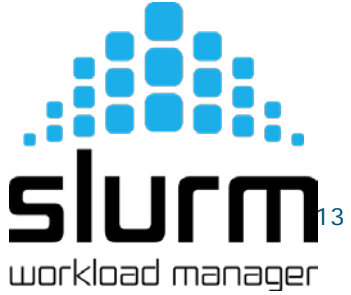

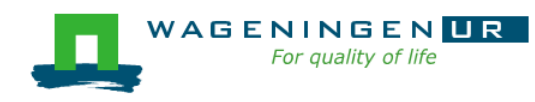

### Some definitions

#### **Process**

- Instance of a computer program that is being executed
- May be made up of multiple threads that execute instructions concurrently
- Thread
	- Smallest sequence of programmed instructions

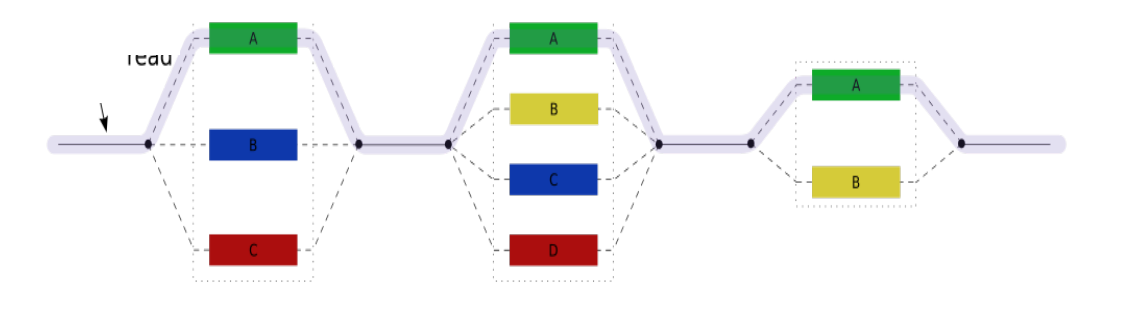

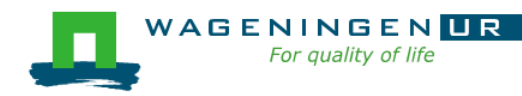

### Some definitions for Slurm

#### **■ Task**

- In the Slurm context, it must be understood as a process.
- $\blacksquare$  CPU
	- In the Slurm context, it can be understood as a core or a hardware thread.
- Multithreaded program
	- One task using several CPUs
- Multi-process program
	- Several tasks

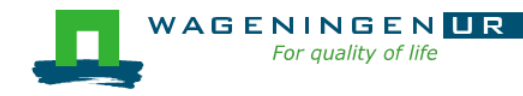

# Running a job on the nodes of the HPC?

Several steps

- 1. Characteristics of the jobs?
- 2. Writing a submission script
- 3. Submitting a job
- 4. Monitoring and controlling a job
- 5. Getting an overview of previous and current jobs

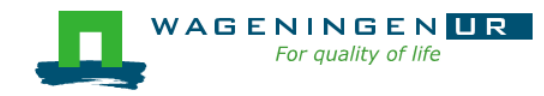

# 1. Characteristics of the job

#### ■ What is your job?

- Sequential/parallel
- Resource requests
	- Number of CPUs
	- Amount of RAM
	- Expected computing time
	- ...
- Jobs steps
	- Job steps can be created with the command *srun*

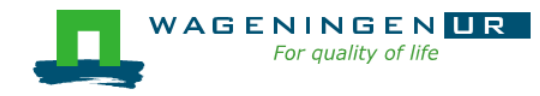

1. Characteristics of the job

#### ■ What is your job?

- Sequential/parallel
- If parallel: multi-process vs multi-threaded?

#### How can you know it?

- RTFM!
- Read the source code (if available)
- Just run it!
	- use *sinteractive*!

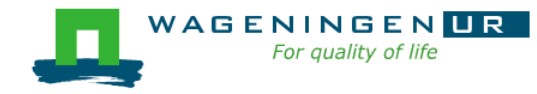

1. Characteristics of the job

■ Try to fit to the real use as much as possible!

■ Try to ask 4GB RAM per CPU for the compute node (15.6GB RAM per CPU for the large memory nodes)

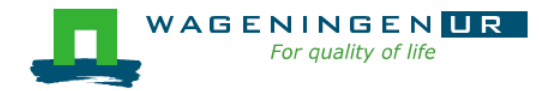

# 2. Writing a submission script

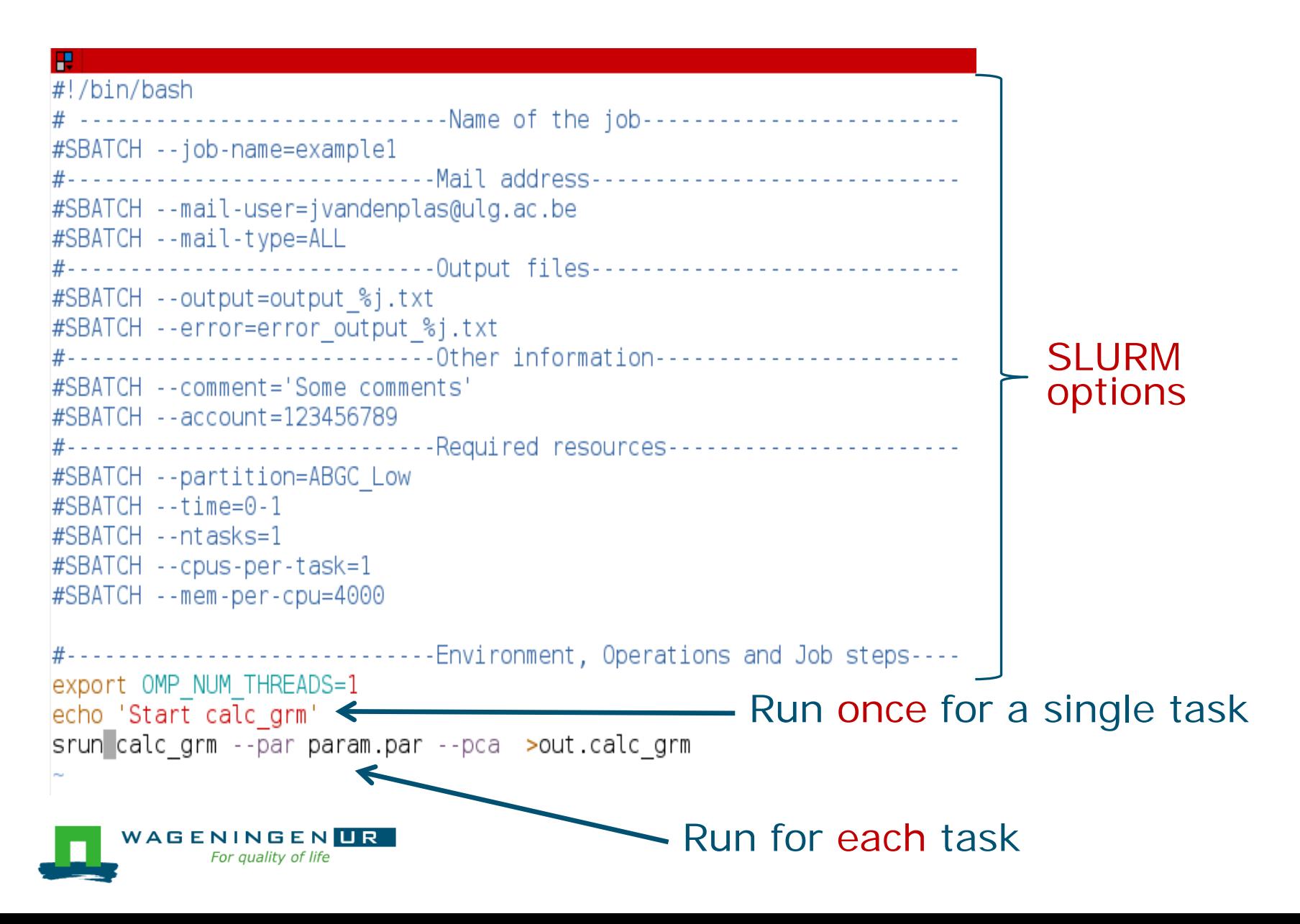

# The Slurm command *srun*

#### *srun* [options] executable [args]

- Run a parallel job on cluster
- Useful options

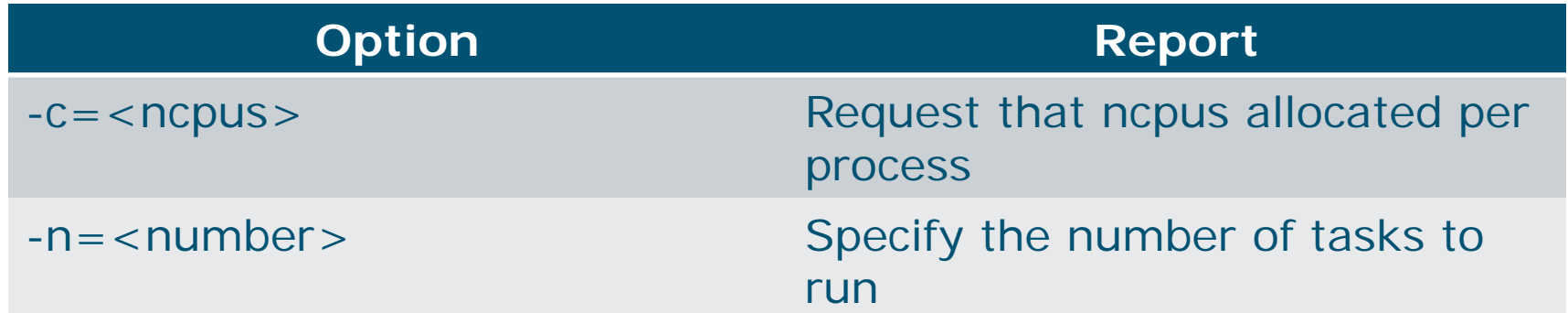

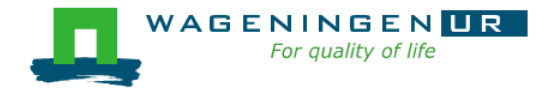

### The Slurm command *srun*

P

ivandenp@localhost:~ 78x27

```
[vande018@nfs01 srun example]$ more script slurm.sh
#!/bin/bash
# ------------------------------Name of the job------------------------
#SBATCH --job-name=srunexample
#--------------------------------Mail address--------------------------------
#SBATCH --mail-user=jeremie.vandenplas@wur.nl
#SBATCH --mail-type=ALL
#---------------<sup>11</sup>-------------Output files---------------------------------
#SBATCH --output=output.txt
#SBATCH --error=error output.txt
#------------------------------Other information------------------------
#SBATCH --comment='Some comments'
#SBATCH -- account = 4414801570
#-----------------------------Required resources-----------------------
#SBATCH --partition=ABGC Low
#SBATCH --time=0-1
#SBATCH -- nt asks=4
#SBATCH --mem-per-cpu=4000
#-----------------------------Environment, Operations and Job steps----
srun echo "Hello"
[vande018@nfs01 srun example]$ more output.txt
Hello
Hello
Hello
Hello
[vande018@nfs01 srun example]$
```
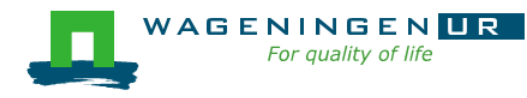

# Some SLURM options

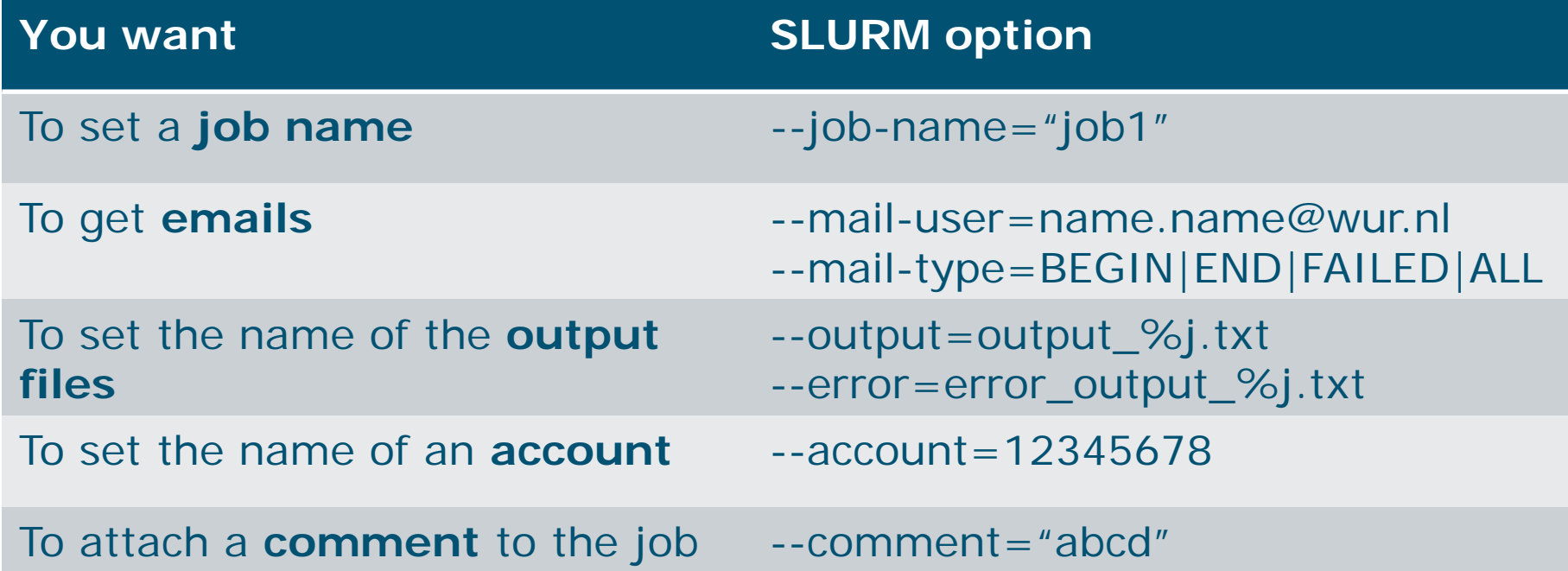

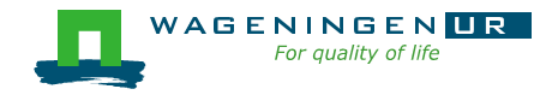

### Some SLURM options: resource

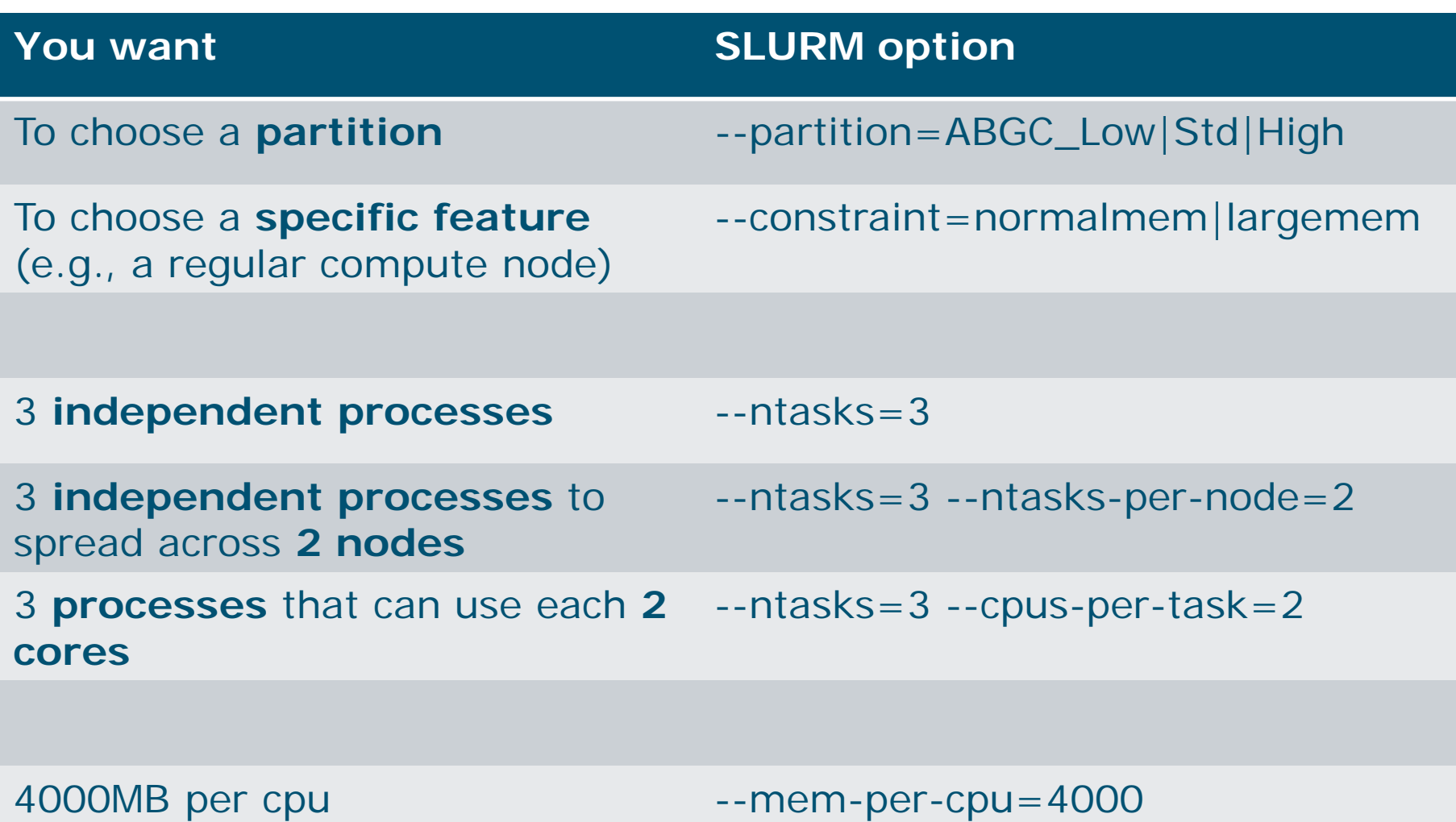

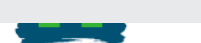

# 3. Submitting a job

#### **The scripts are submitted using the <b>sbatch** command

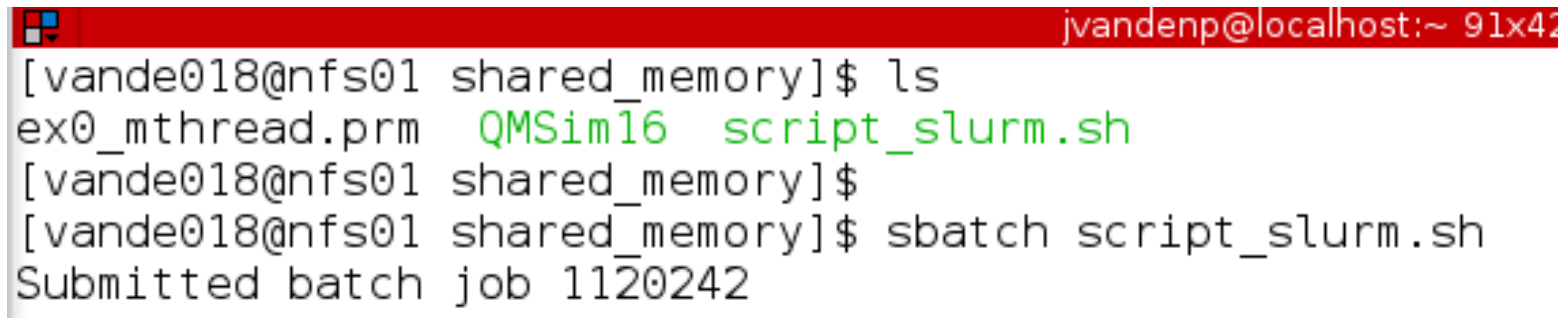

- Slurm gives an ID to the job (\$JOBID)
- Options may be passed from the command line
	- E.g., sbatch --ntasks=3 script\_slurm.sh
	- Will override value in script
- See Gwen 's tips and tricks

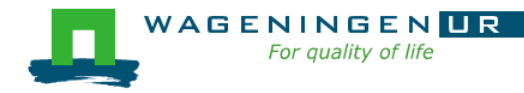

# 4. Monitoring and controlling a job

Commonly used commands to monitor and control a job

- *squeue*
- *scancel*
- *sprio*
- *scontrol*

■ More details in Gwen's presentation

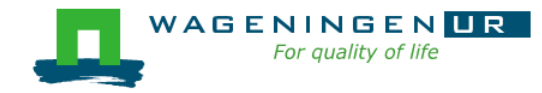

# 4. Monitoring and controlling a job *squeue*

#### *squeue* [options]

- View information about jobs located in the SLURM scheduling queue
- Useful options

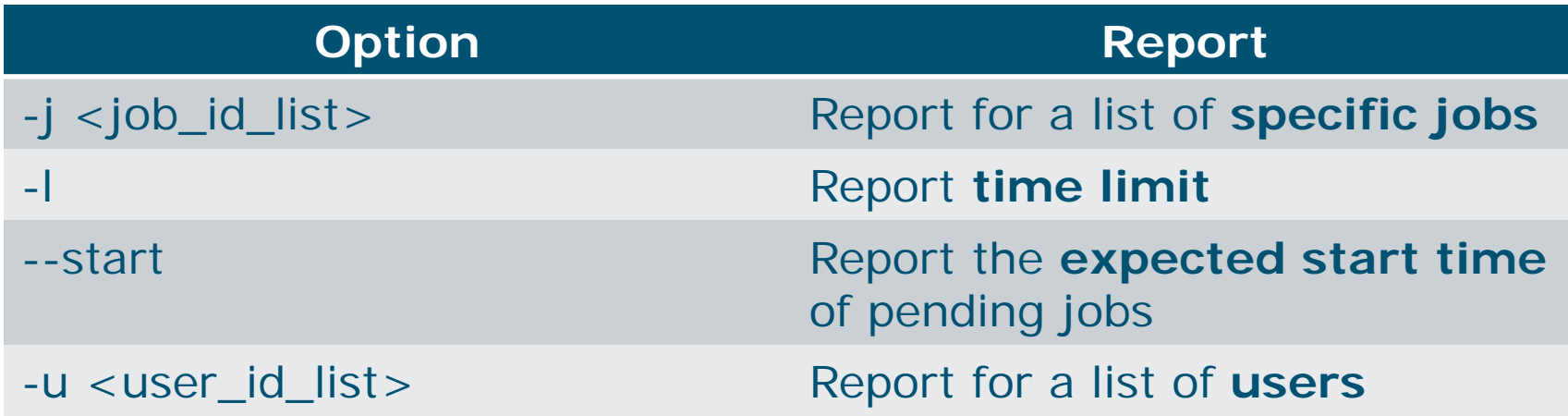

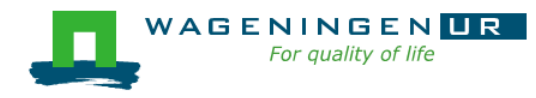

# 4. Monitoring and controlling a job *squeue*

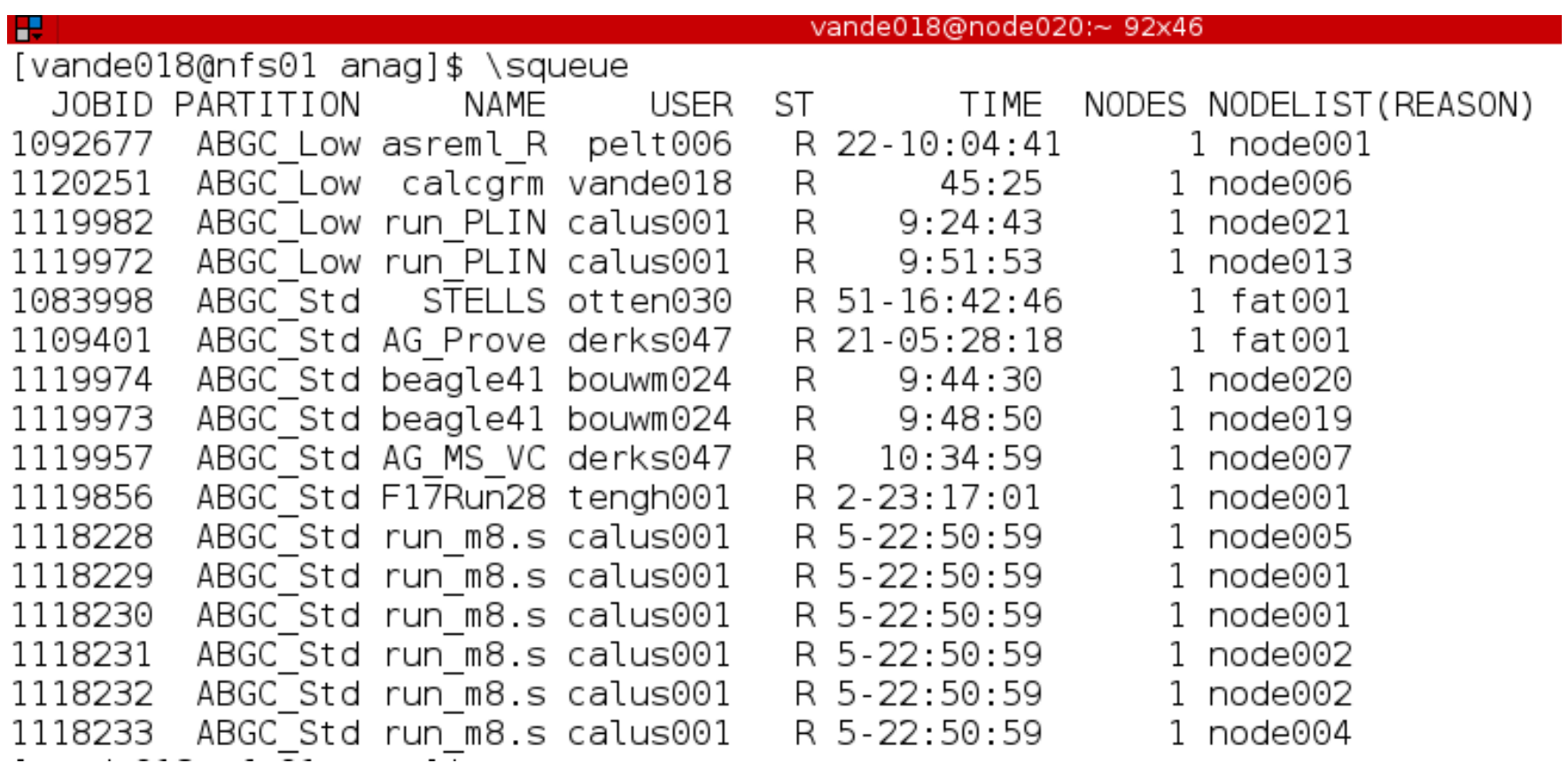

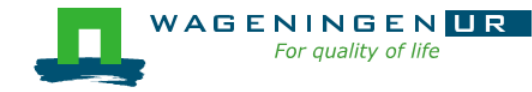

# 4. Monitoring and controlling a job *scancel*

*scancel* [options] [job\_id[.step\_id]...]

• Cancel jobs or job steps

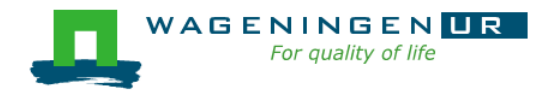

# 4. Monitoring and controlling a job *sprio*

#### *sprio* [options]

- View the components of a job's scheduling priority
- Rule: a job with a lower priority can start before a job with a higher priority IF it does not delay that jobs's start time
- Useful options

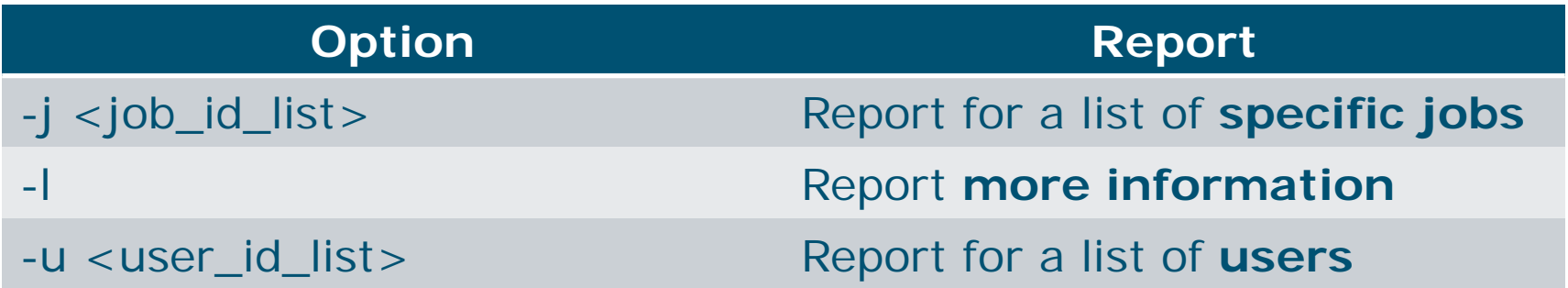

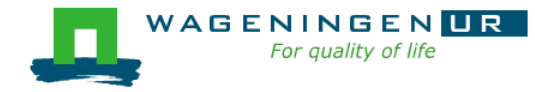

# 4. Monitoring and controlling a job *scontrol*

#### *scontrol* [options] [command]

- View Slurm configuration and state
- Update job resource request
- Work only for running jobs
- Useful option *scontrol show job JOB\_ID Lots of information*

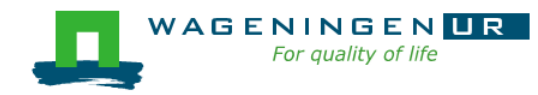

# 5. Getting an overview of jobs

#### **Previous and running jobs**

- *sacct*
- Running jobs
	- *scontrol*
	- *sstat*
- *Previous jobs*
	- *Contents of emails (--mail-type=END|ALL)*

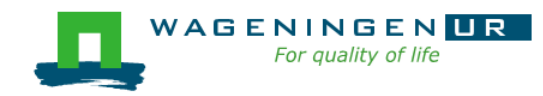

# 5. Getting an overview of jobs *sacct*

#### ■ *sacct* [options]

- Display accounting data for all jobs/steps
- Some information are available only at the end of the job
- Useful options

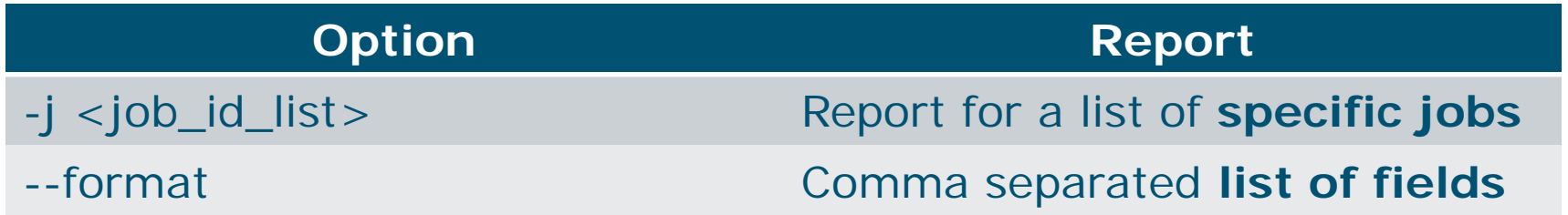

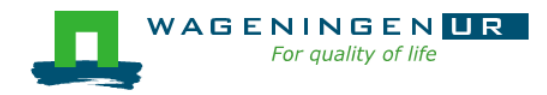

# 5. Getting an overview of jobs *sacct*

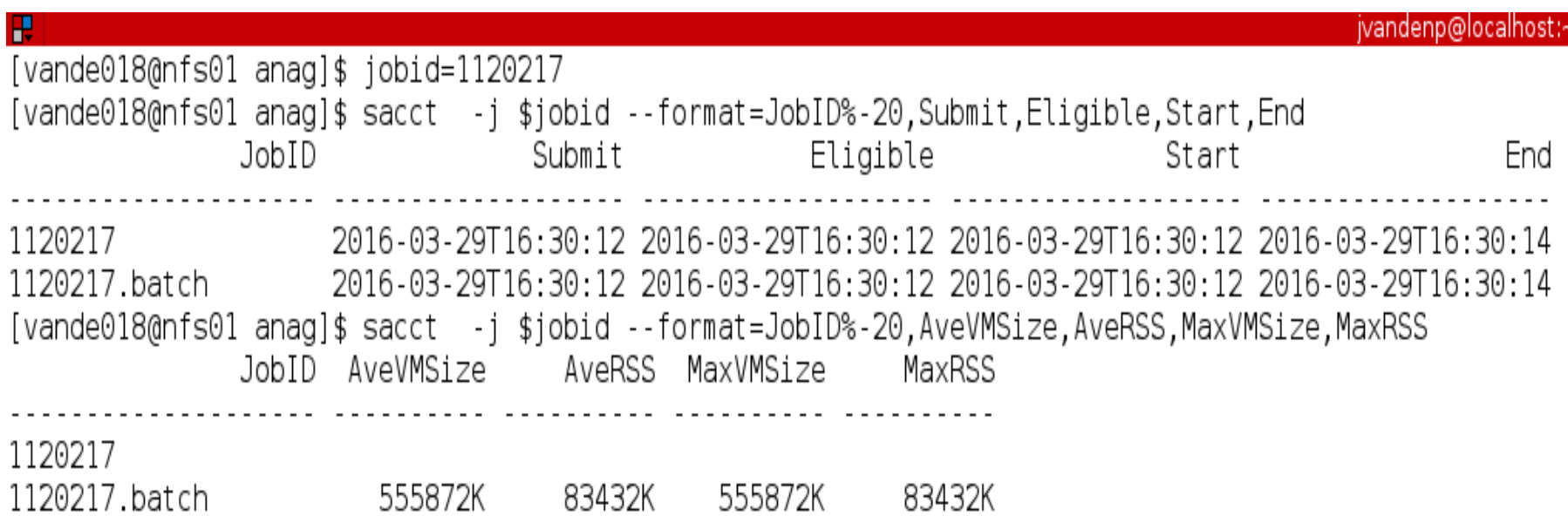

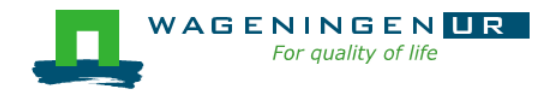

# 5. Getting an overview of running jobs *sstat*

#### **sstat** [options]

- Display various status information of a running job/step
- Work only if srun is used
- Useful options

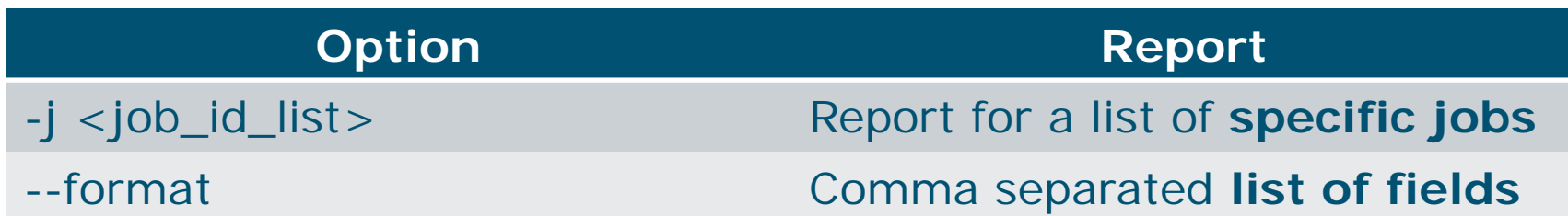

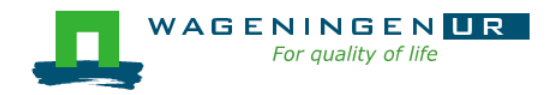

# 5. Getting an overview of running jobs *sstat*

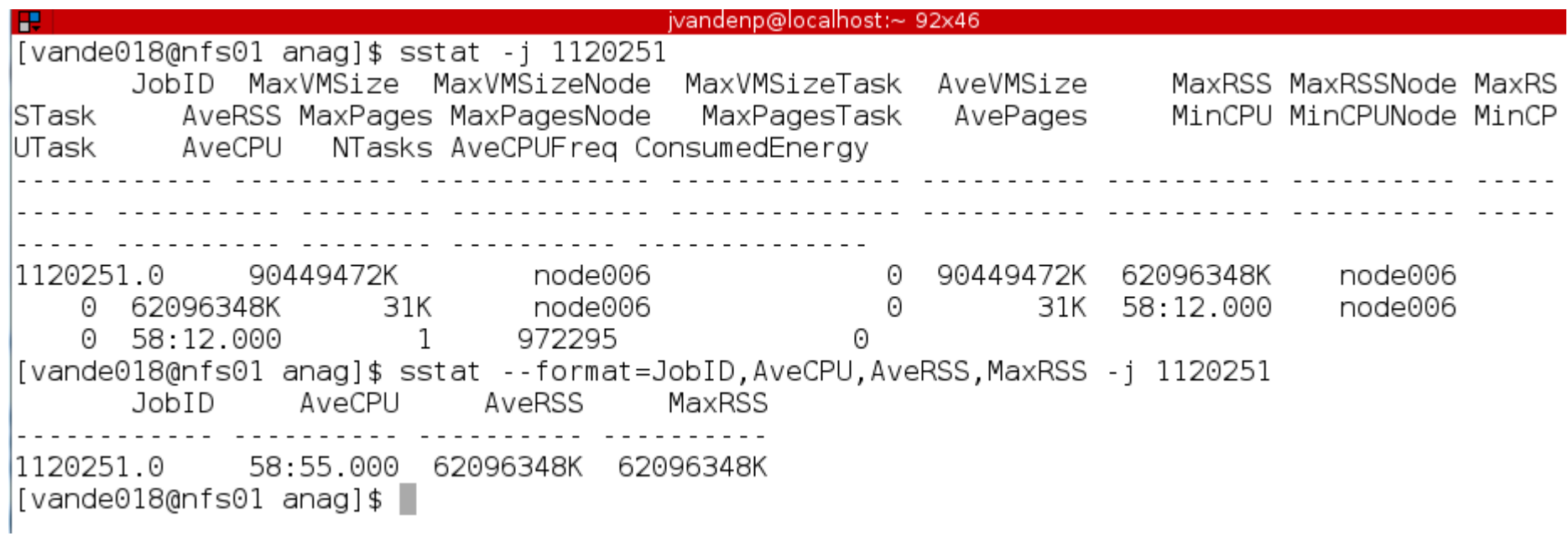

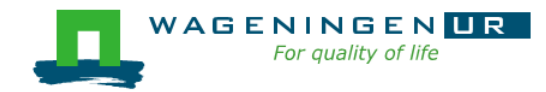

# 5. Getting an overview of jobs *emails*

Displays time, memory and CPU data

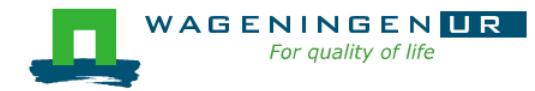

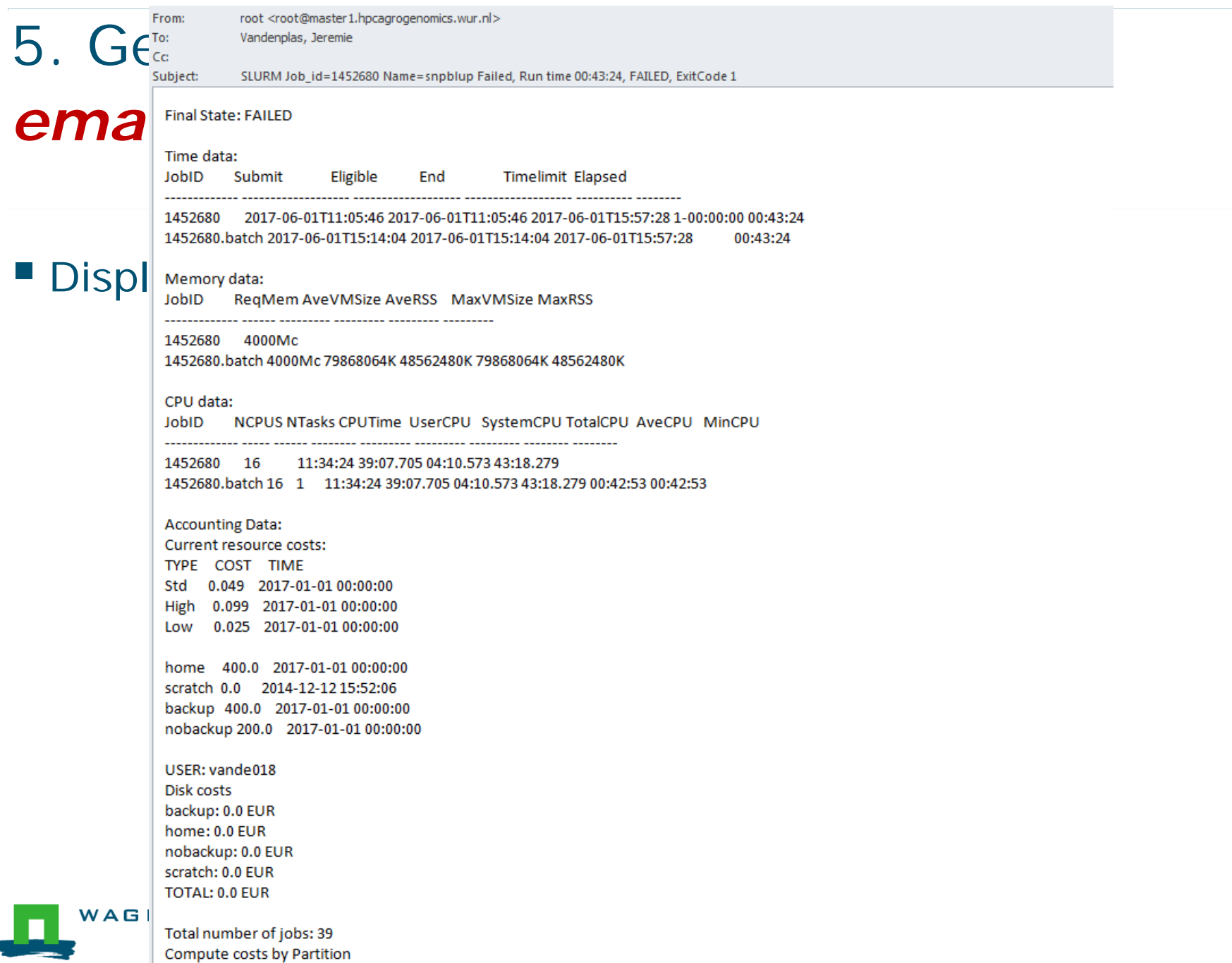

 $L<sub>out</sub>$   $\wedge$   $\wedge$   $\wedge$   $\wedge$   $\wedge$ 

38

### Information on the HPC

#### */cm/shared/apps/accounting/node\_reserve\_usage\_graph*

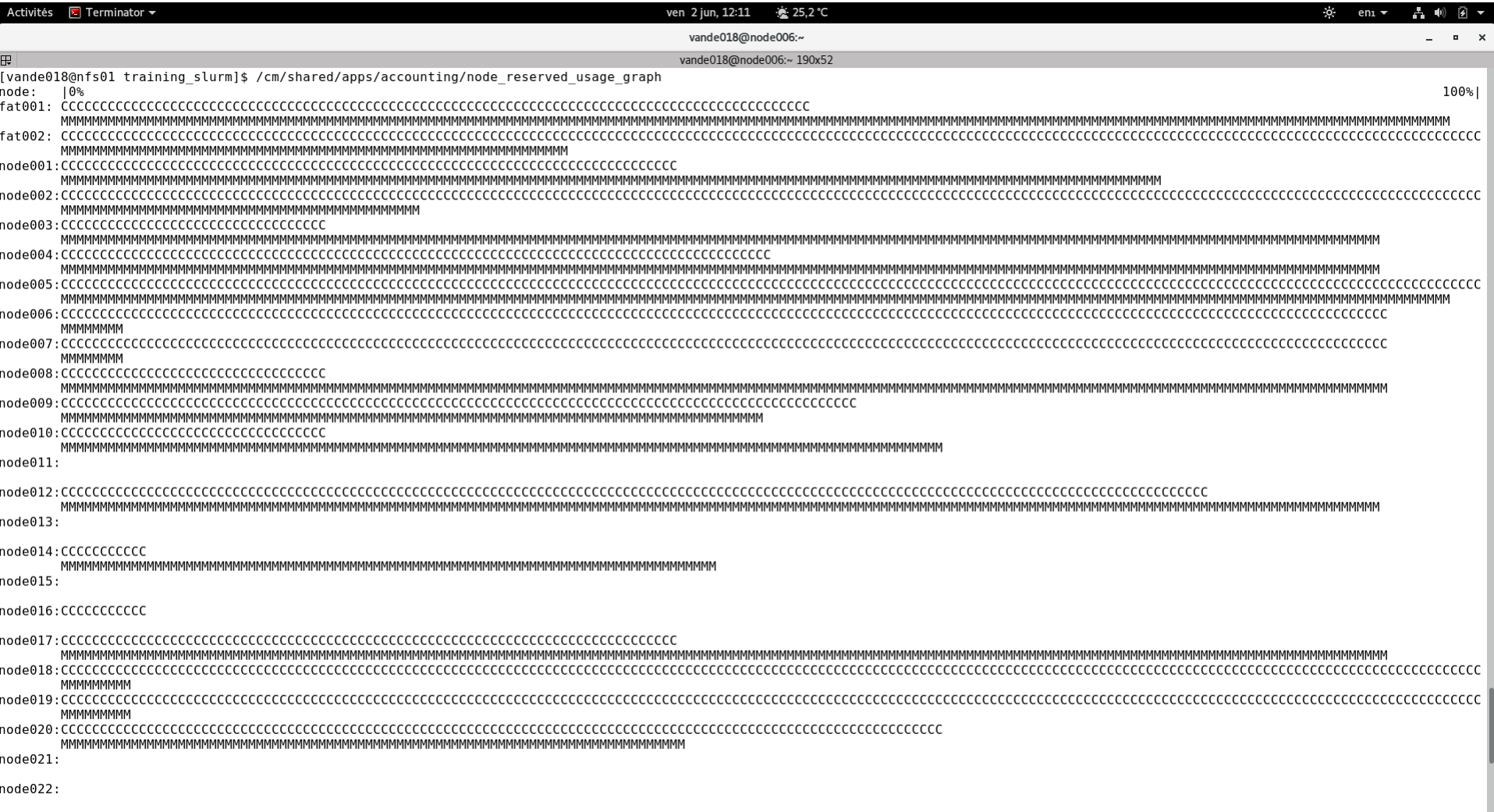

pode023

### Information on the HPC

- */cm/shared/apps/accounting/node\_reserve\_usag e\_graph*
- */cm/shared/apps/accounting/get\_my\_bill*
- *sinfo*
- *scontrol show nodes*
- **https://wiki.hpcagrogenomics.wur.nl/index.php/L og\_in\_to\_B4F\_cluster**

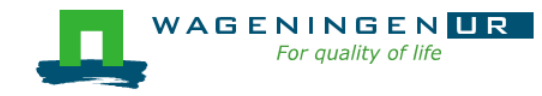

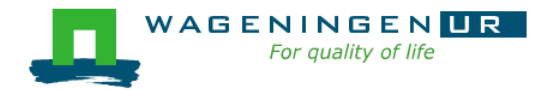

### Gwen 's presentation

- Scontrol
- **Sbatch**

...

Dependencies

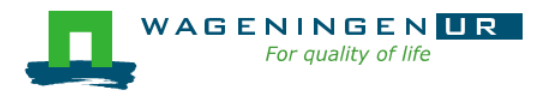

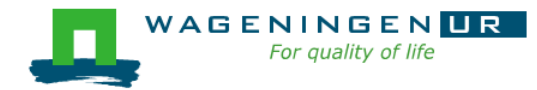

### Parallel jobs on the HPC

#### Jeremie Vandenplas, Gwen Dawes

#### 9 November 2017

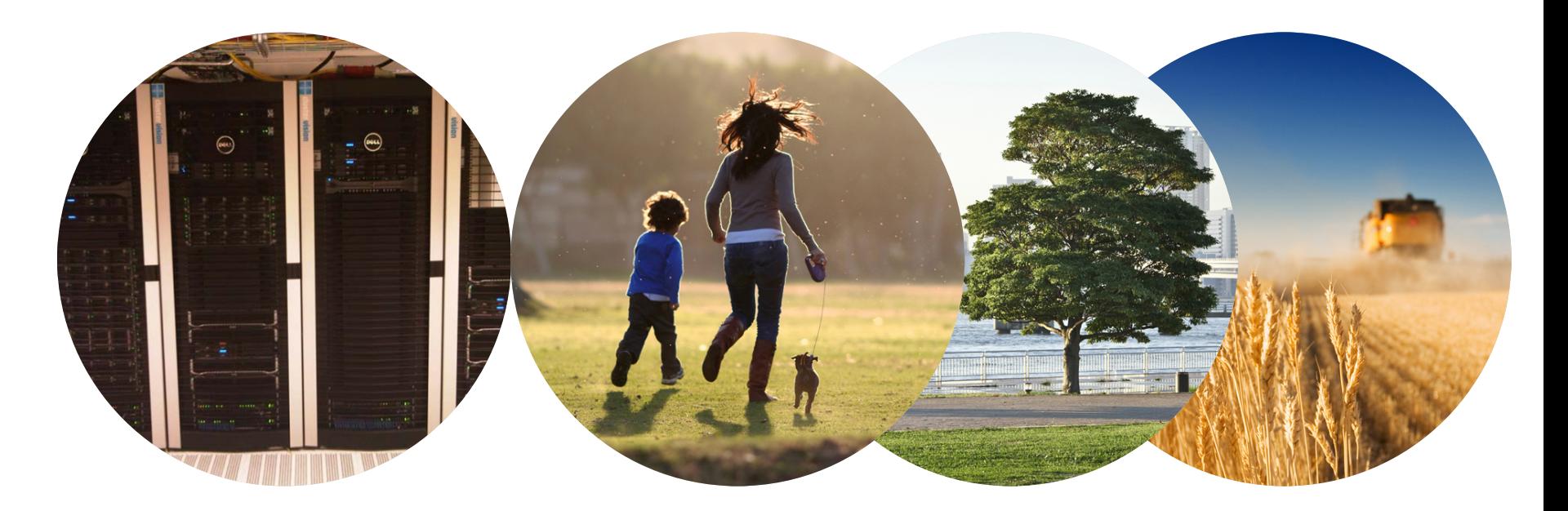

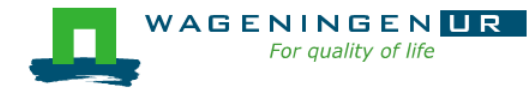

Some jobs and their option requirements

**Serial example** 

**Embarrassingly parallel example** 

**Shared memory example** 

**Message passing example** 

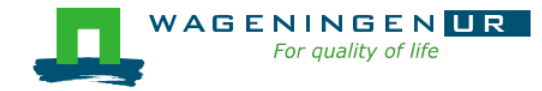

### A serial example

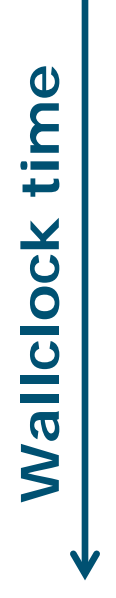

### You run one (several) program(s) serially **There is no parallelism**

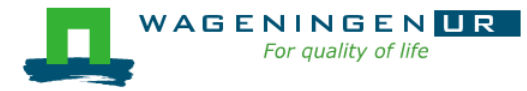

### A serial example: resource

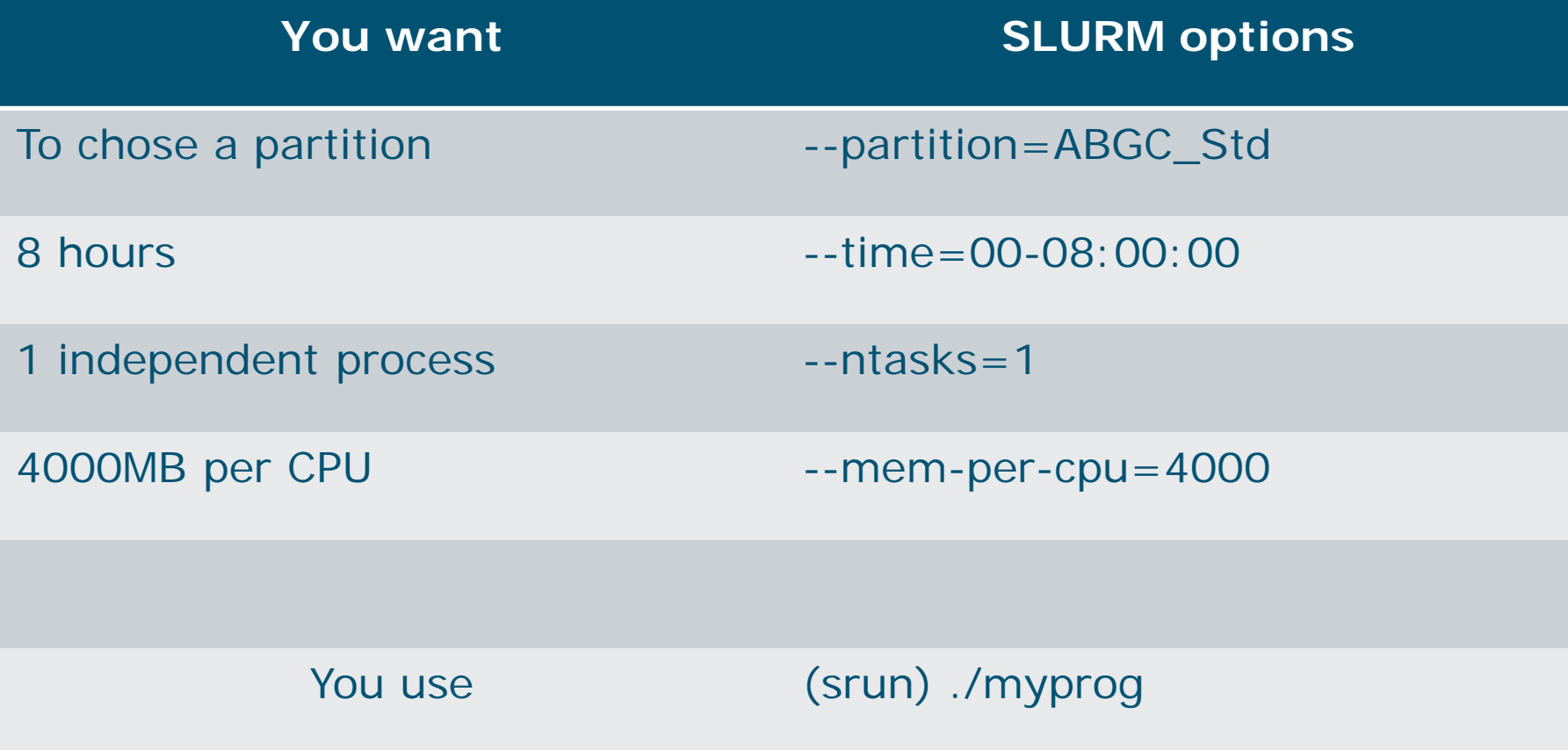

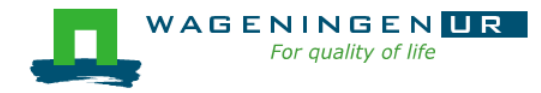

### A serial example: script

```
æ
#!/bin/bash
# ------------------------------Name of the job-------------------
#SBATCH --job-name=multiple datafiles
#SBATCH --mail-user=jvandenplas@ulg.ac.be
#SBATCH --mail-type=ALL
#-----------------------------Output files-------------------------------
#SBATCH --output=output %j.txt
#SBATCH --error=error output %j.txt
#SBATCH --comment='Some comments'
#SBATCH --account=4414801570
#----------------------------Required resources-----------------------
#SBATCH --partition=ABGC Low
#SBATCH --time=0-1
#SBATCH -- nt asks=1
#SBATCH --mem-per-cpu=4000
#------------------------------Environment, Operations and Job steps----
srun ./QMSim16 ex0.prm
```
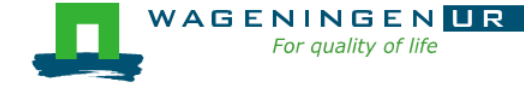

# An embarrassingly parallel example

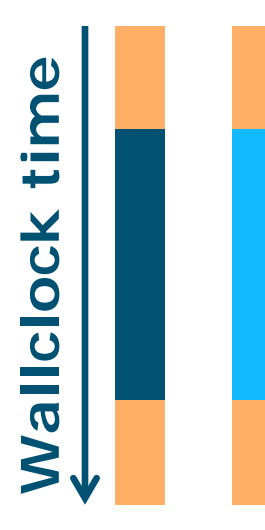

- **Parallelism is obtained by launching the** same program multiple times simultaneously
- **Exerybody does the same thing**
- **No inter-process communication**
- Useful cases
	- Multiple input/data files
	- Random sampling

● ...

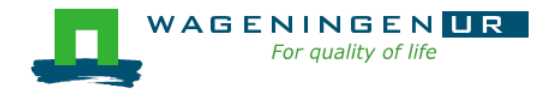

# An embarrassingly parallel example Multiple input/data files

■ The program processes input/data from one file

**Example 1** Launch the same program multiple times on distinct input/data files

- If could be submit several times
	- manually
	- with some tricks (loops, srun environment variables,...)
- Or use job arrays!

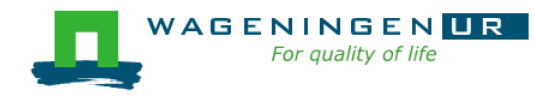

# An embarrassingly parallel example **Resource**

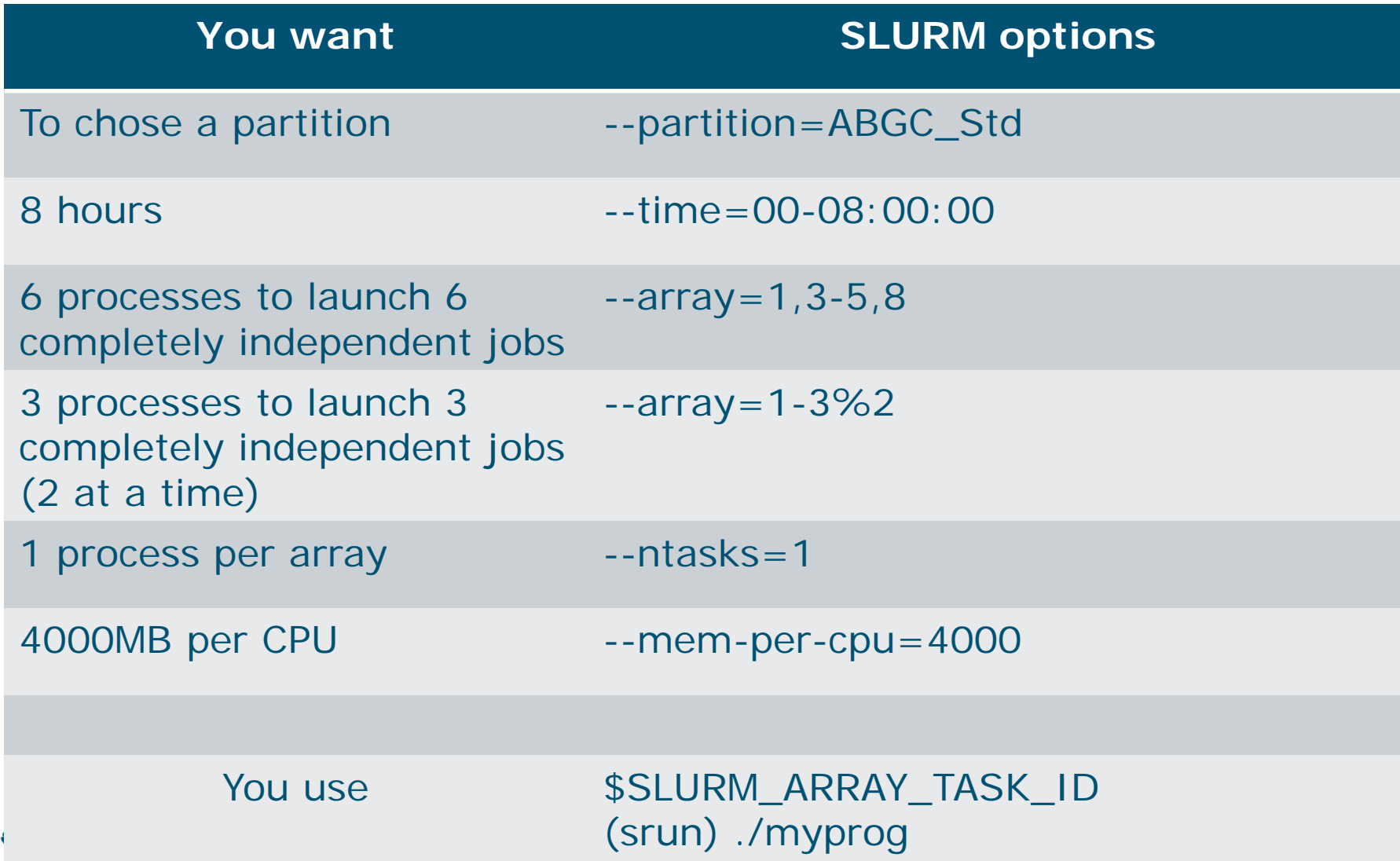

田

```
[vande018@nfs01 one parameter file]$ more script slurm.sh
#!/bin/bash
# ------------------------------Name of the job------------------------
#SBATCH --job-name=multiple datafiles
#SBATCH --mail-user=jernplas@wur.nl
#SBATCH --mail-type=ALL
#------------------------------Output files------------------------------
#SBATCH --output=output %j.txt
#SBATCH --error=error output %j.txt
#-----------------------------Other information------------------------
#SBATCH --comment='Some comments'
#SBATCH --account=44570
#-----------------------------Required resources-----------------------
#SBATCH --partition=ABGC Low
\text{\#SBATCH} --time=0-1
                                   Sarray jobs
\#SBATCH - array=1-3(from 1 to 3)
#SBATCH --ntasks=1
#SBATCH --cpus-per-task=1
#SBATCH --mem-per-cpu=4000
#-----------------------------Environment, Operations and Job steps----
echo "Processing the array $SLURM ARRAY TASK ID"
mkdir simulation $SLURM ARRAY TASK ID && cd simulation $SLURM ARRAY TASK ID
../QMSim16 ../ex0.prm >out.qmsim
                                                        SLURM script
```
[vande018@nfs01 one parameter file]\$||

# A shared memory example

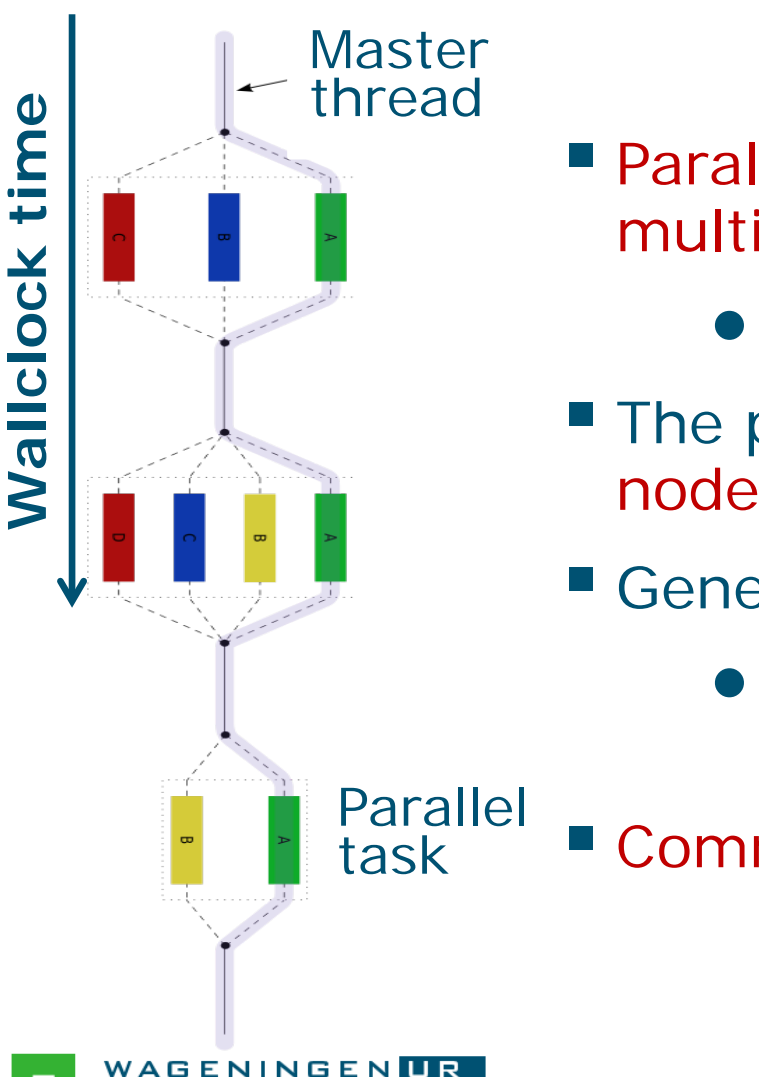

- **Parallelism is obtained by launching a** multithreaded program
	- E.g., using OpenMP or TBB
- The program spawns itself on the node
- Generally run job on a single node
	- The threads cannot be split across several nodes
- Communication by shared memory

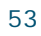

### A shared memory example: resource

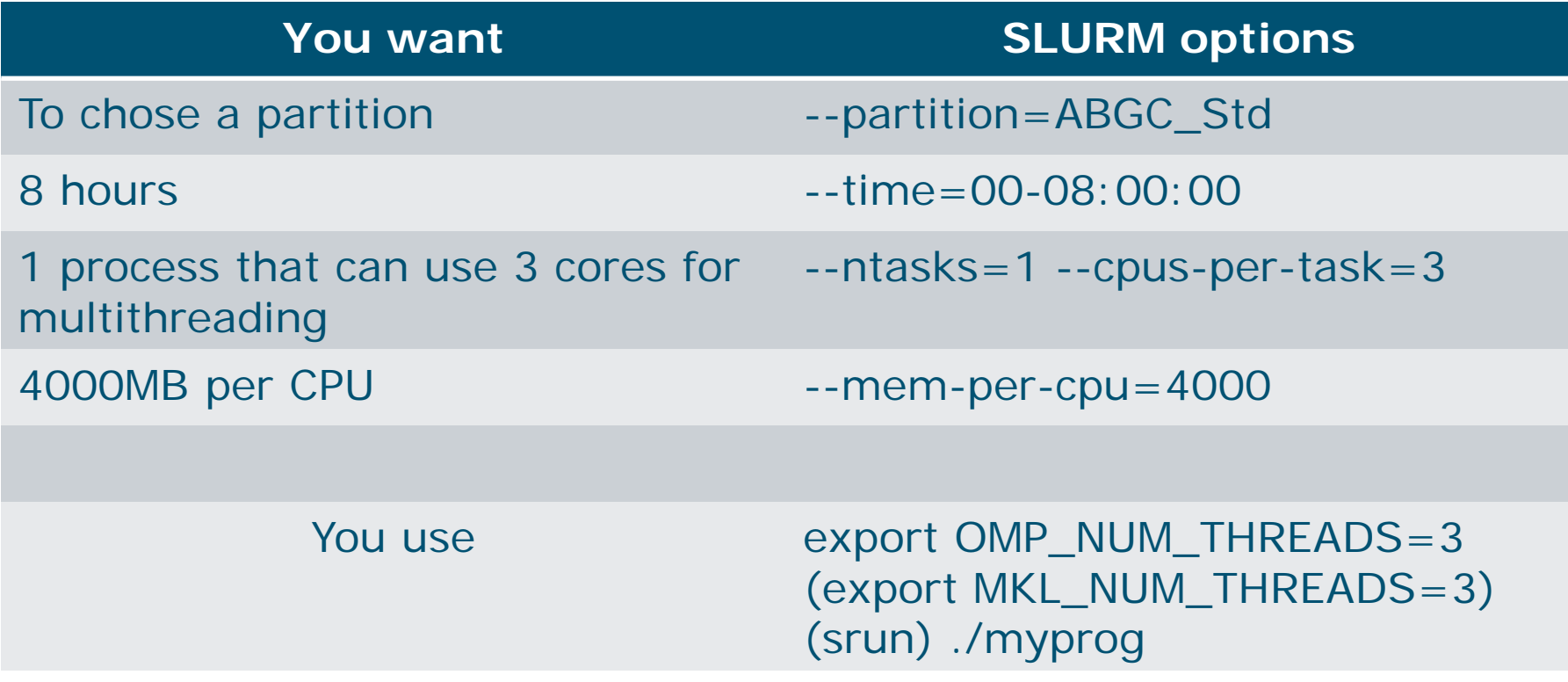

#### Run the job on a single node with

- max. 3 threads
- max. RAM =  $3*4000=12000$  MB

### A shared memory example: script

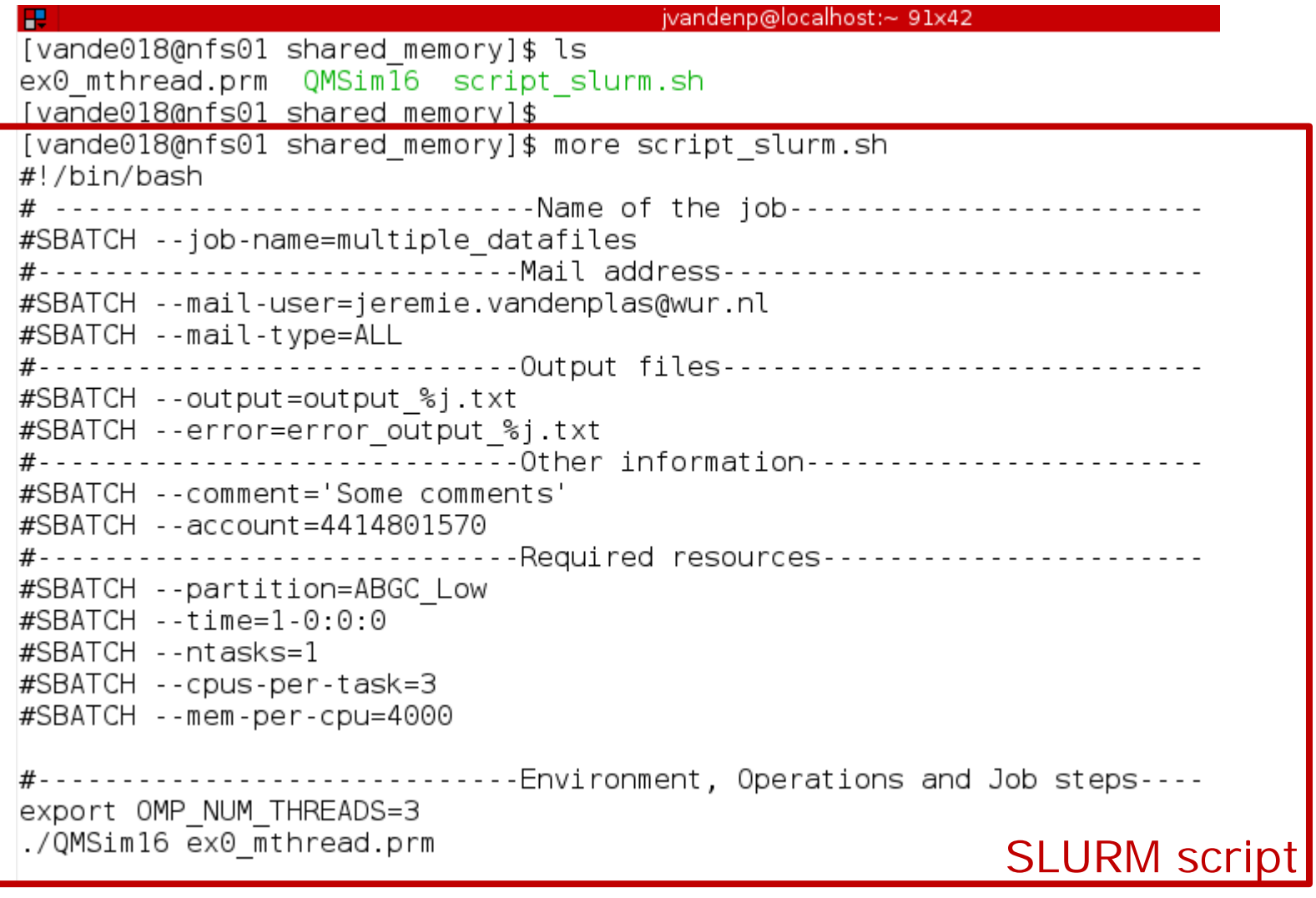

### Pitfalls

■ Using --ntasks=*n* for shared memory programs

● Could work **or not**!

Use --ntasks=1 --cpus-per-task=*n*

**Forgetting to mention the number of threads to the** shared memory program (e.g., OpenMP programs)

Add *export OMP\_NUM\_THREADS=1* to your *~/.bashrc*

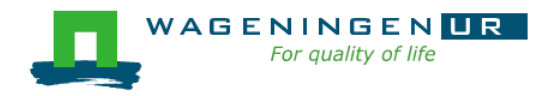

# A message passing example

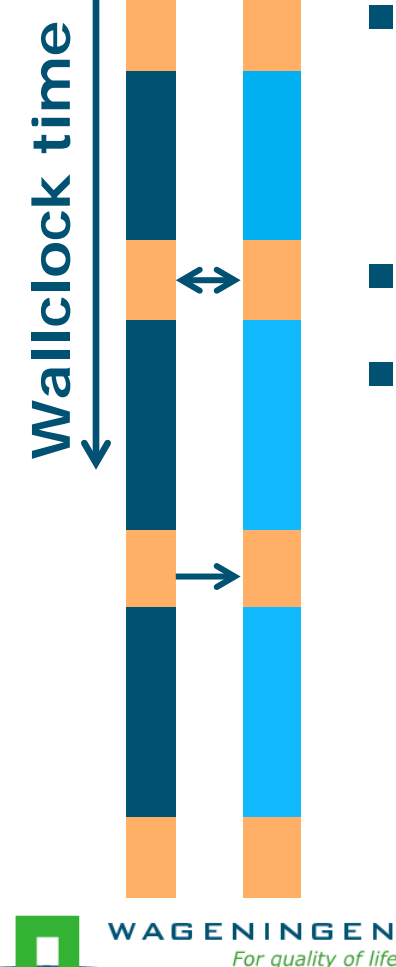

- Parallelism is obtained by launching a multiprocess program
	- E.g., using MPI
- One program spawns itself on several nodes
- Inter-process communication by the network

### A message passing example: resource

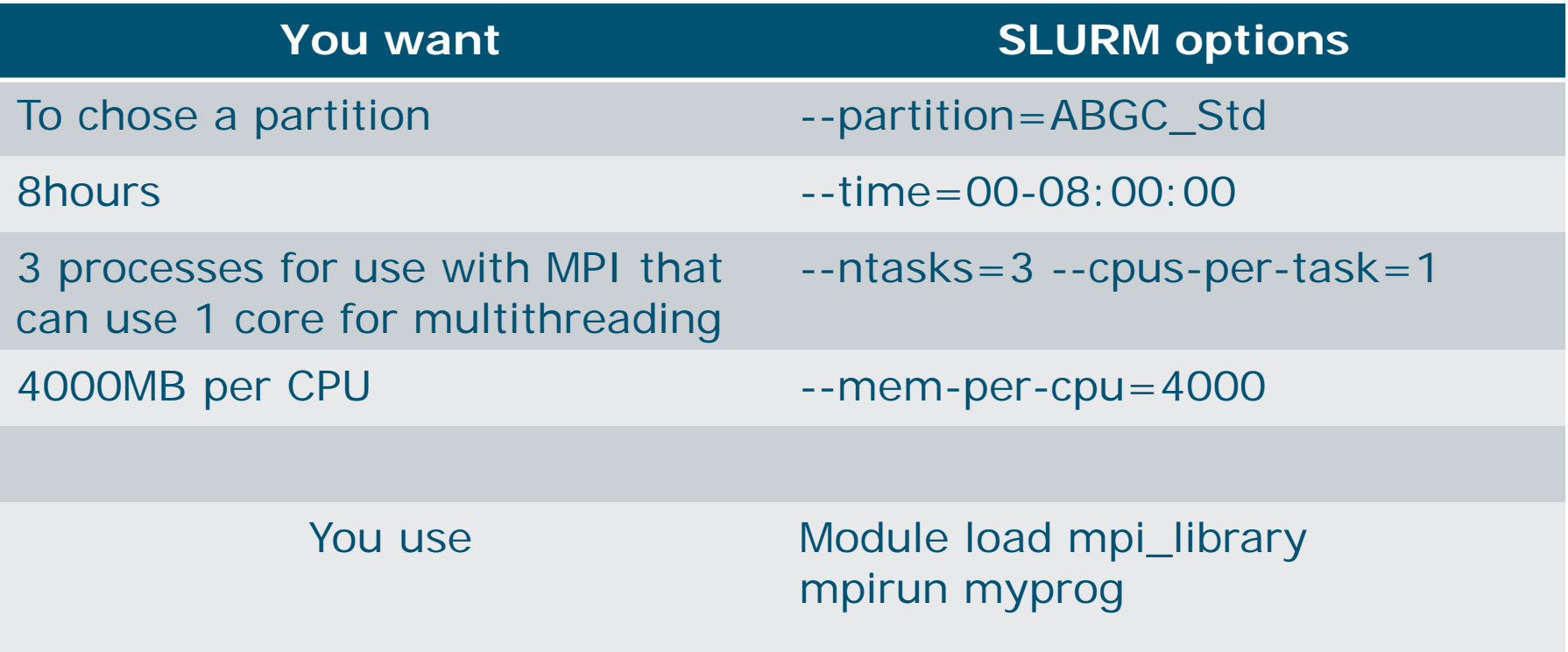

### Run the job on max. 3 nodes with • max. RAM =  $3*4000=12000$  MB

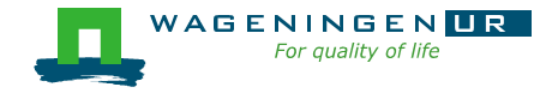

### A message passing example: script

æ. ivandenp@localhost:~ 78x27 [vande018@nfs01 message passing]\$ ls hello.c hello.mpi script slurm.sh [vande018@nfs01 message passing]\$ more script slurm.sh #!/bin/bash # ------------------------------Name of the job------------------------#SBATCH --job-name=multiple datafiles #SBATCH --mail-user=jeremie.vandenplas@wur.nl #SBATCH --mail-type=ALL #-----------------------------Output files------------------------------#SBATCH --output=output %j.txt #SBATCH --error=error output %j.txt #------------------------------Other information------------------------#SBATCH --comment='Some comments' #SBATCH -- account = 4414801570 #-----------------------------Required resources-----------------------#SBATCH --partition=ABGC Low  $\#$ SBATCH --time=1-0:0:0  $\#$ SBATCH --ntasks=4 #SBATCH --cpus-per-task=1 #SBATCH --mem-per-cpu=4000 #-----------------------------Environment, Operations and Job steps---module load openmpi/gcc/64/1.10.1 #mpicc hello.c -o hello.mpi mpirun hello.mpi

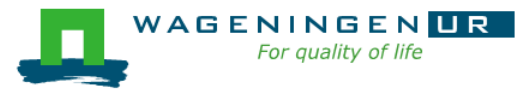

### Pitfalls

■ Using --ntasks=*n* for shared memory programs

● Could work or not!

Use --ntasks=1 --cpus-per-task=*n*

**Forgetting to mention the number of threads to the** shared memory program

Add *export OMP\_NUM\_THREADS=1* to your *~/.bashrc*

**Shared memory program OR message passing program?**  $\rightarrow$ RTFM!

**→ Check the output of** *top* with a small example!

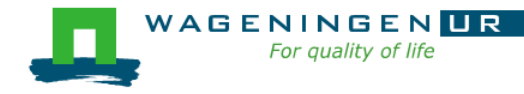

### A mixed example

■ A parallel job can included different parallelization paradigms!

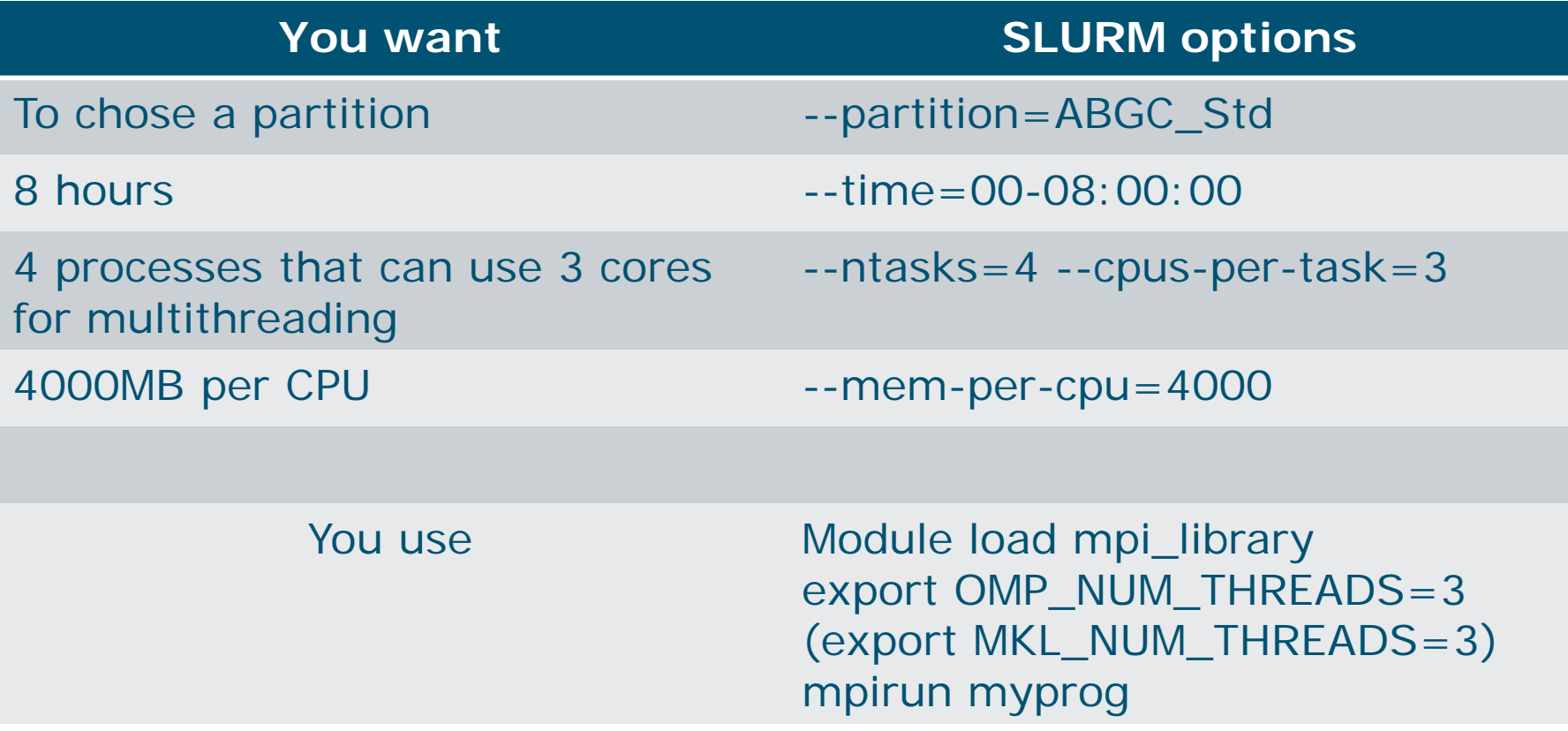

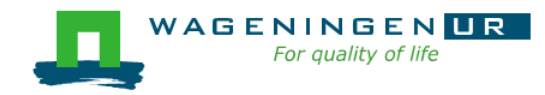

### Summary: resource requests

- Choose the number of processes (--ntasks)
- Choose the number of threads per process (--cpu-pertask)
- Set environment variables (OMP\_NUM\_THREADS, MKL\_NUM\_THREADS,...)
- Use SLURM environment variables if required

**Launch processes with srun or mpirun if required** 

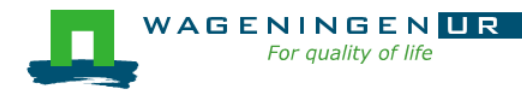

# Thank you!

# Questions?

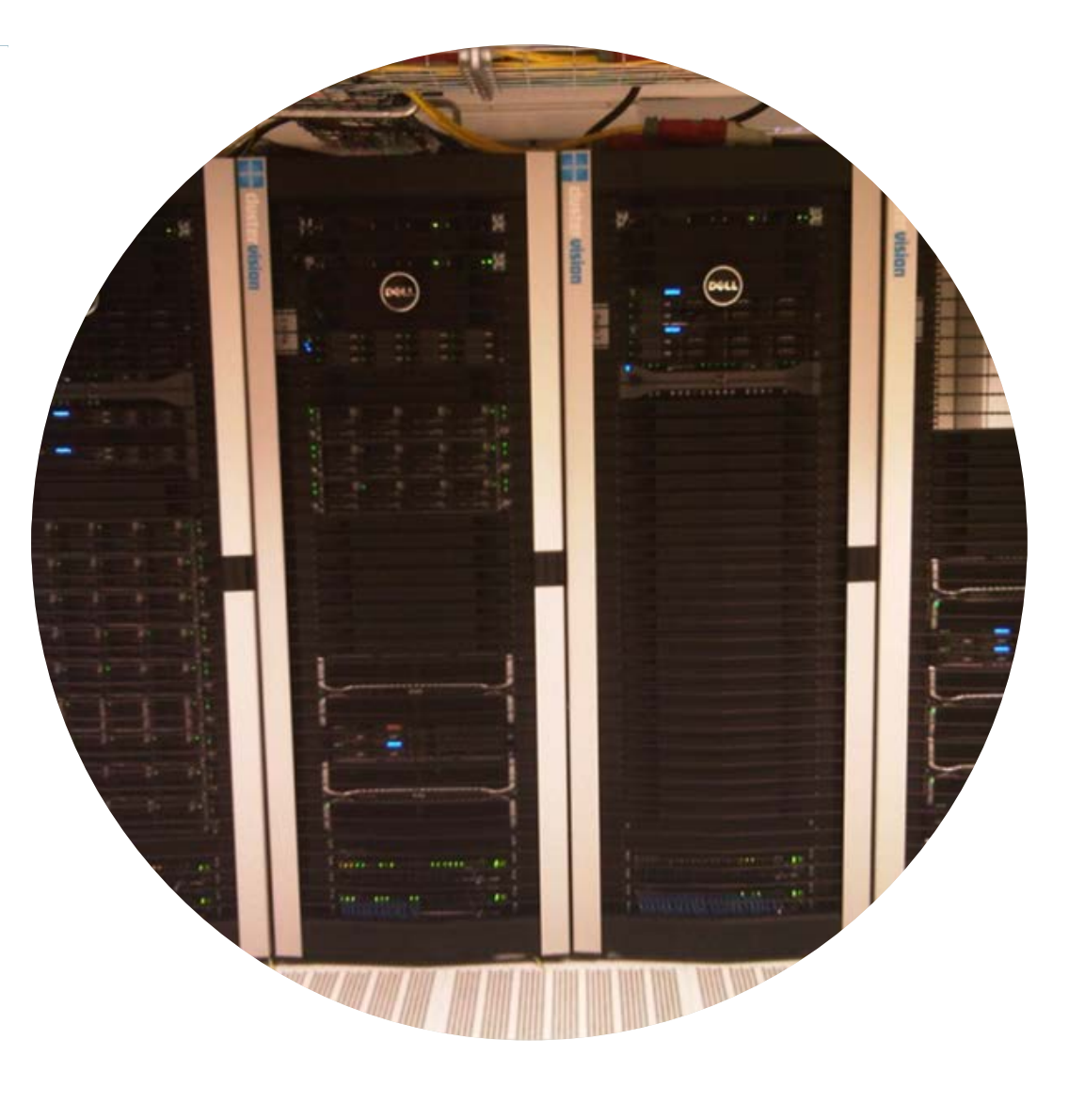

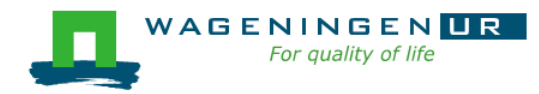